**پروّژه برداشت و واریز حساب**

## **پروژه اکسل پیشرفته**

**-1 یک فایل را طراحی کنید که شامل 8 شیت به نام های زیر باشد!**

حواله برداشت حساب | - تعریف حساب | - برداشت و واریز | موجودی حساب | داشبورد مدیریت | گزارش کلم تعريف شخص متقاضين

> **-2شیت اول شامل فهرست کل شیت ها باشد)hyperlink )به جای error name روز و تاریخ جاری درج شود!!)فرمول های j)**

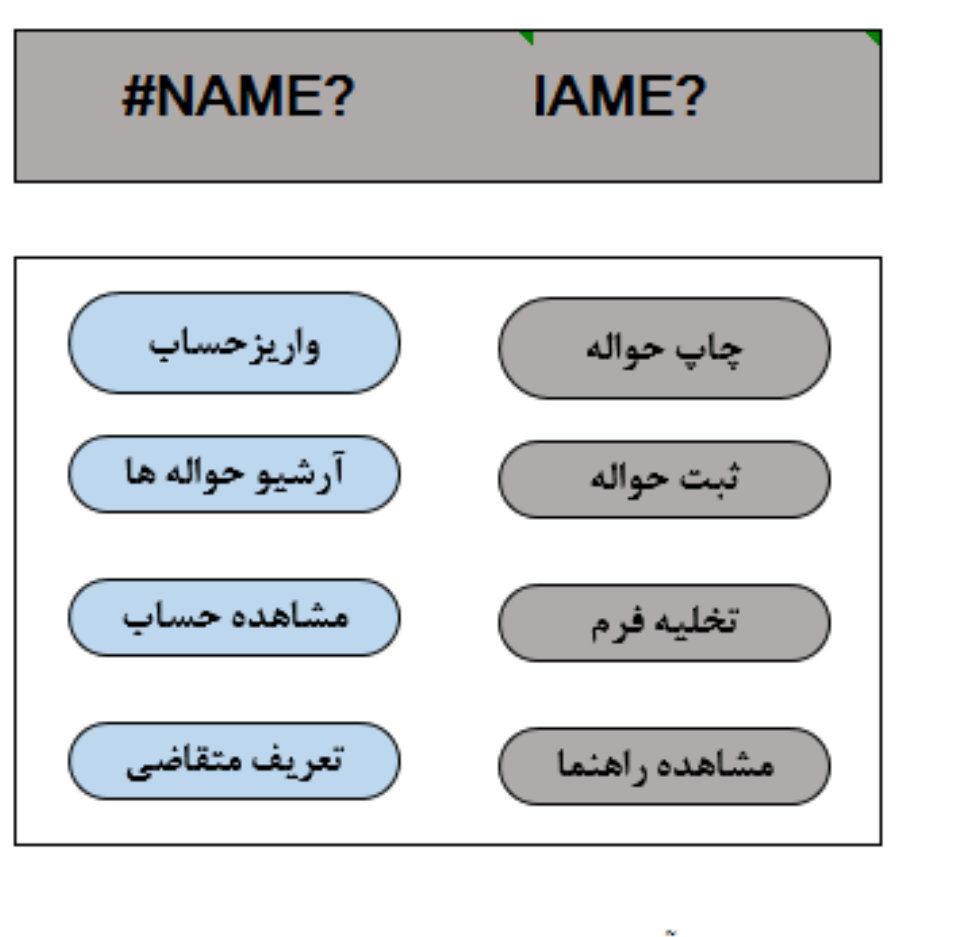

آخرين شـماره حواله : 40

**پروّژه برداشت و واریز حساب**

**-3در شیت دوم حواله برداشت حساب، جدول زیر رسم شود که از شیت موجودی حساب با جستجوی شماره حساب، موجودی و با جستجوی کد متقاضی شخص مورد نظر اتوماتیک وارد فرم شود و بعد از درج مبلغ فرم در قالب 5A قابلیت پرینت داشته باشد.)با استفاده از validtaion Data اگر مبلغ برداشت از حساب بیشتر از موجودی حساب باشد errorدهد.(**

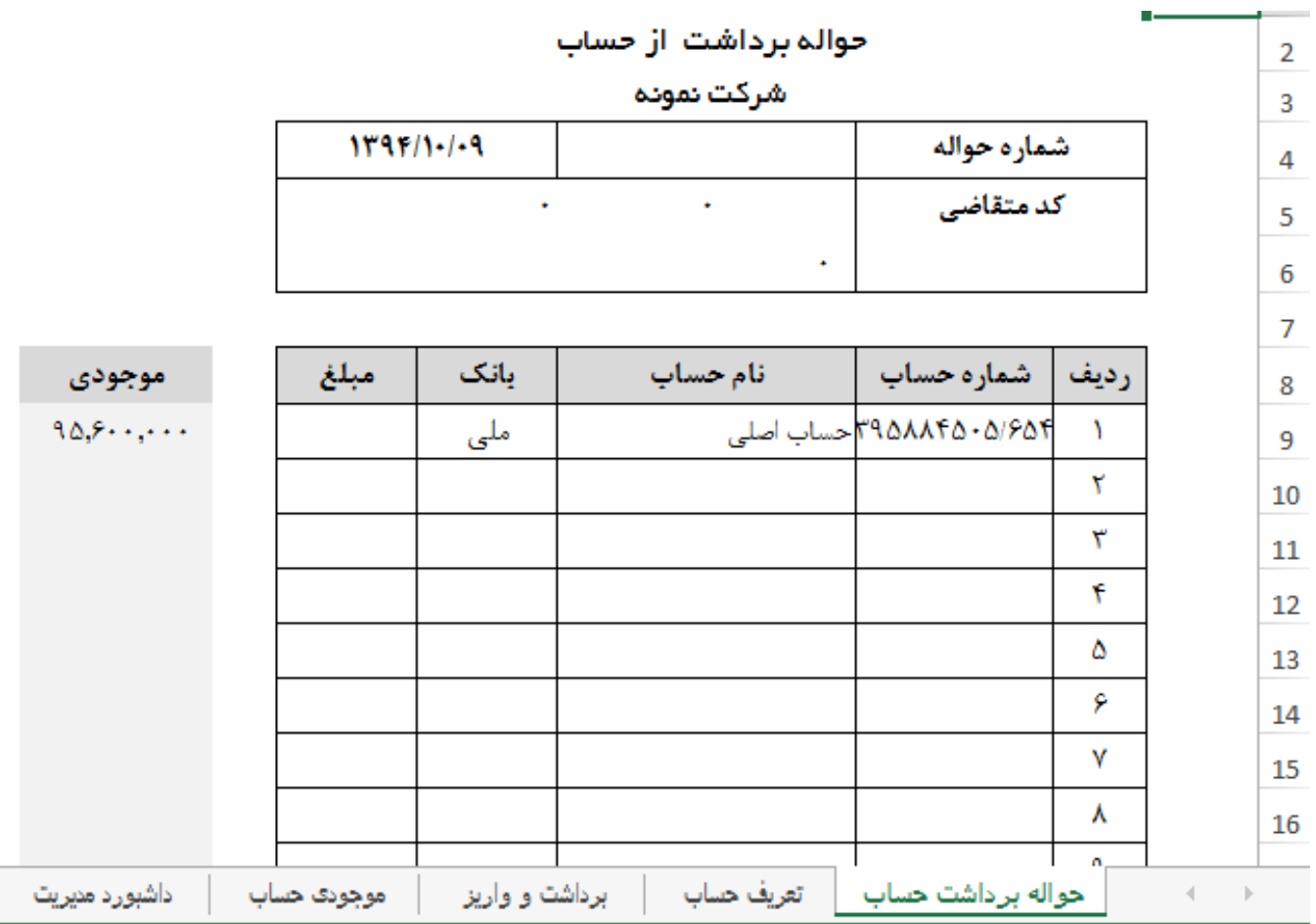

**-4در شیت تعریف حساب، حساب ها را تعریف کنید)حداقل 3 حساب تعریف شود.( hyperlink به شیت فهرست داشته باشد. شکل زیر**

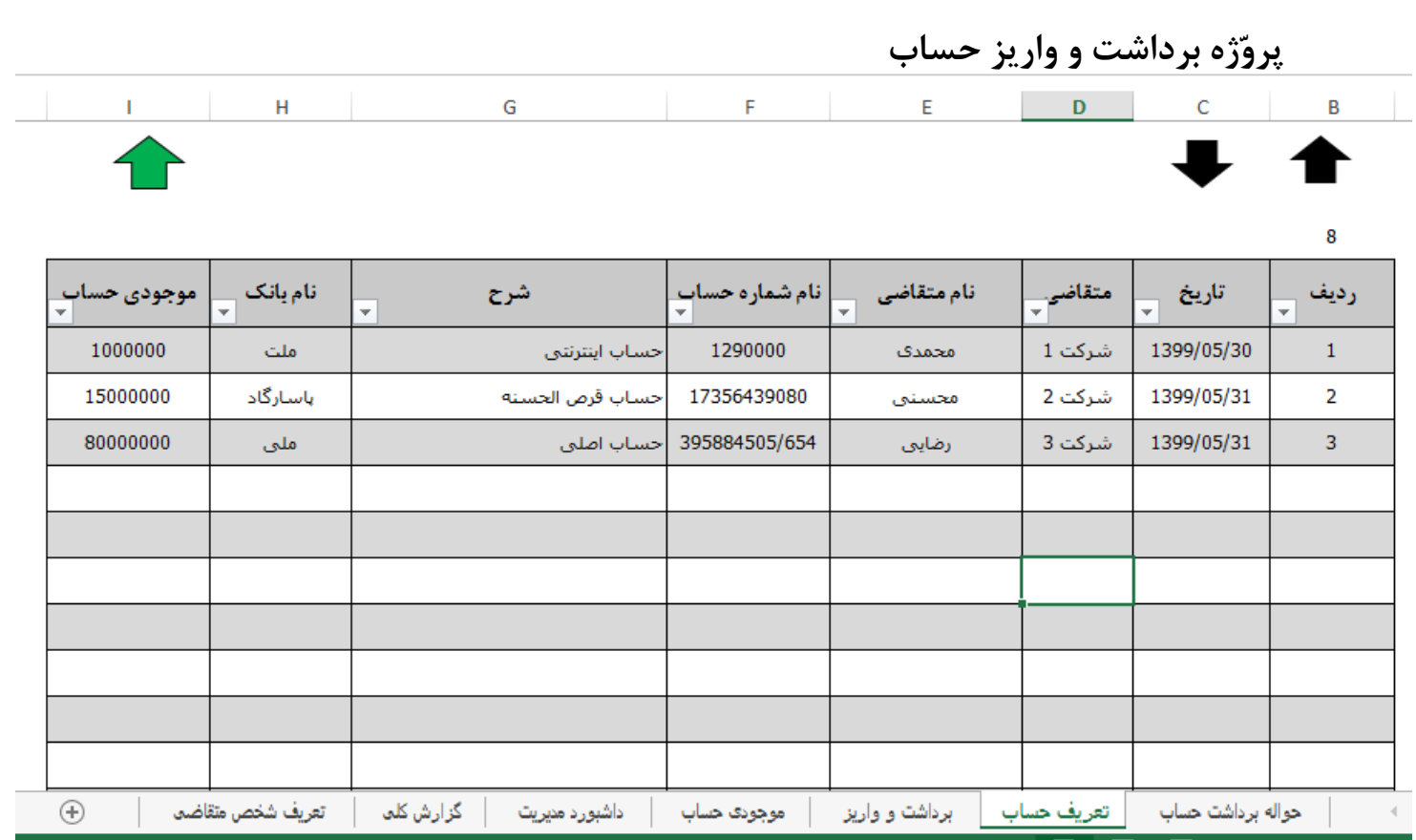

**-5 در شیت برداشت و واریز ،برداشت و واریز درج شود)شماره حساب ها لیستی شود از شیت تعریف حساب( و وقتی شماره حساب از لیست انتخاب شود به صورت اتوماتیک مشخصات حساب پر شود.(.مبلغ دستی وارد شود.**

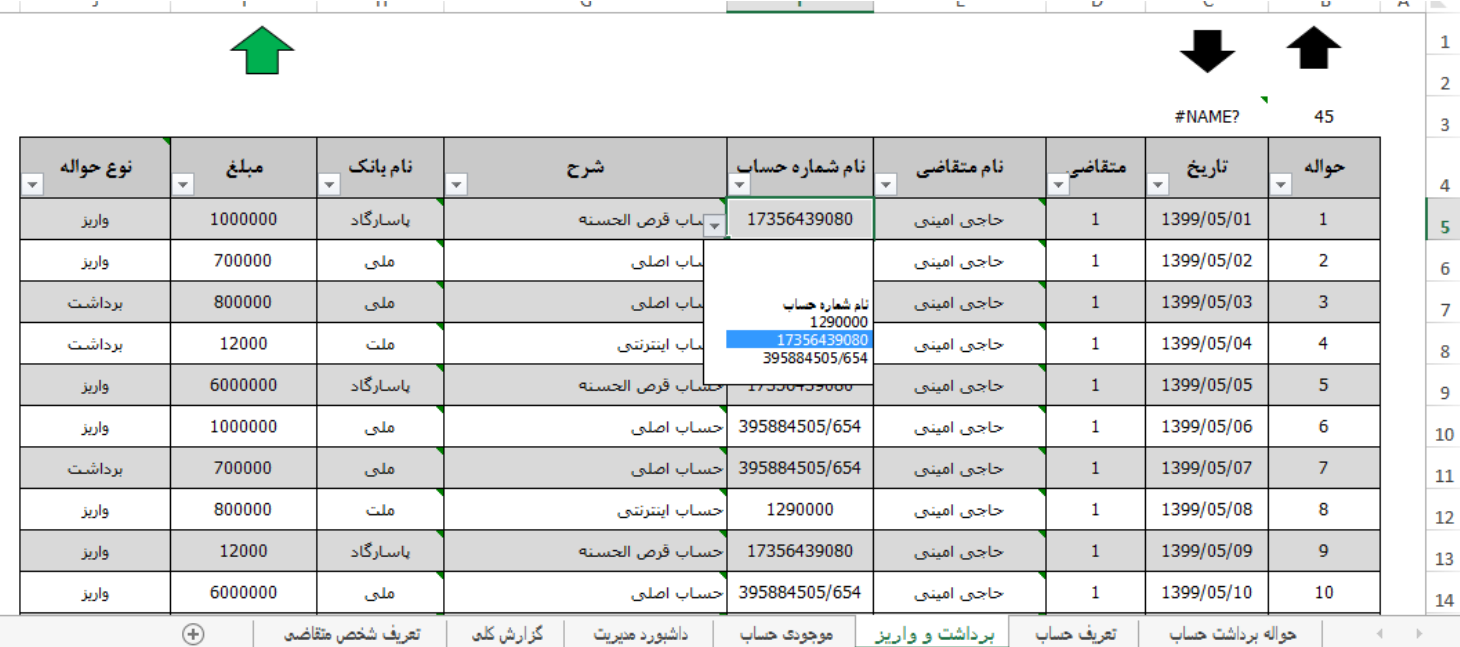

**-6در شیت موجودی حساب با توجه به فرمول های مناسب موجودی هر حساب محاسبه شود)شکل زیر(**

**پروّژه برداشت و واریز حساب**

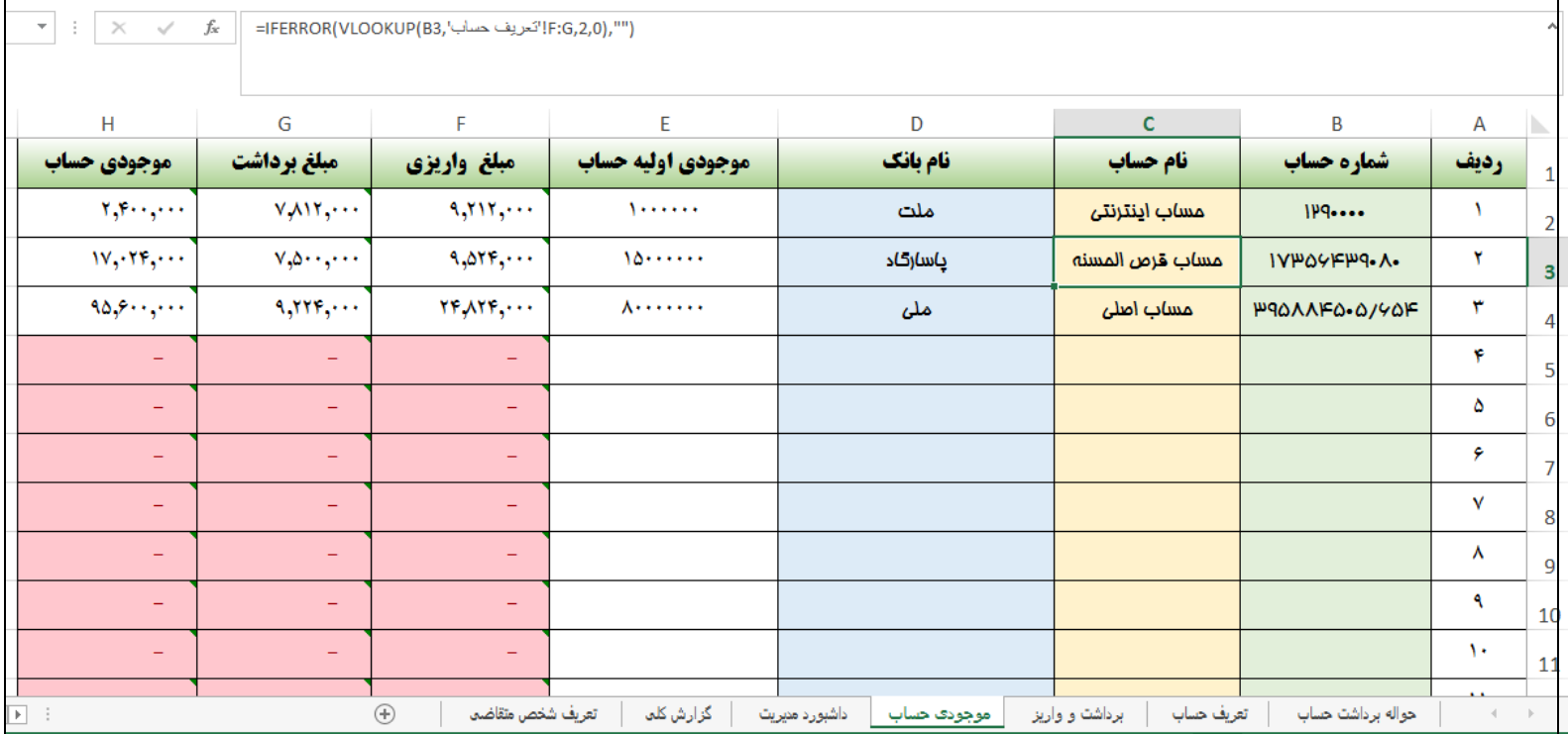

**-7 در شیت داشبورد گزارشی بسازید )vlookup )که با جستجوی شماره حساب اطالعات حساب کامل با موجودی از شیت موجودی درج شود. )نمودارهای لینک شده الزم دارد(**

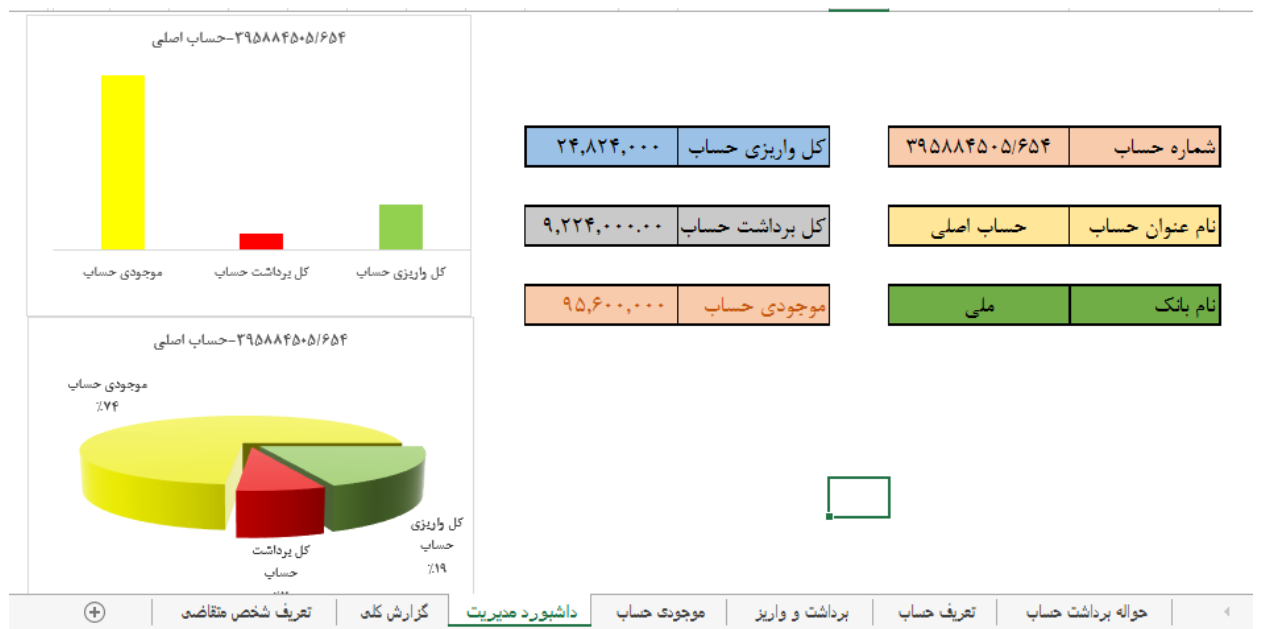

**پروّژه برداشت و واریز حساب**

**-8در شیت 7 با استفاده از pivottable یک گزارش کلی برای برداشت و واریز** 

## **ایجاد کنید)conditional)**

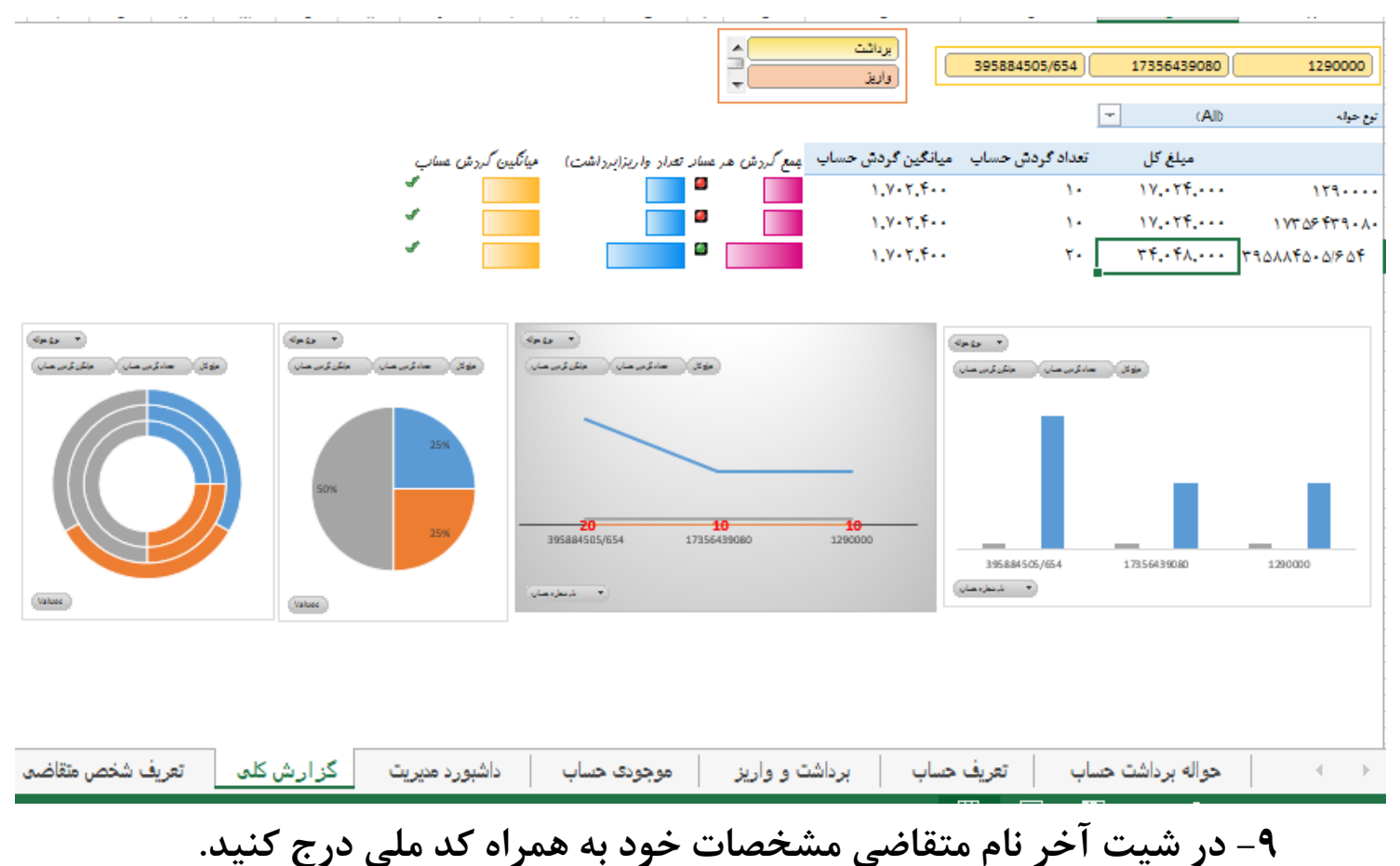

**-11 همه شیت ها دارای هایپرلینک باشد و حتی االمکان از فرمول های دوره اکسل پیشرفته در حسابداری استفاه کنید.**

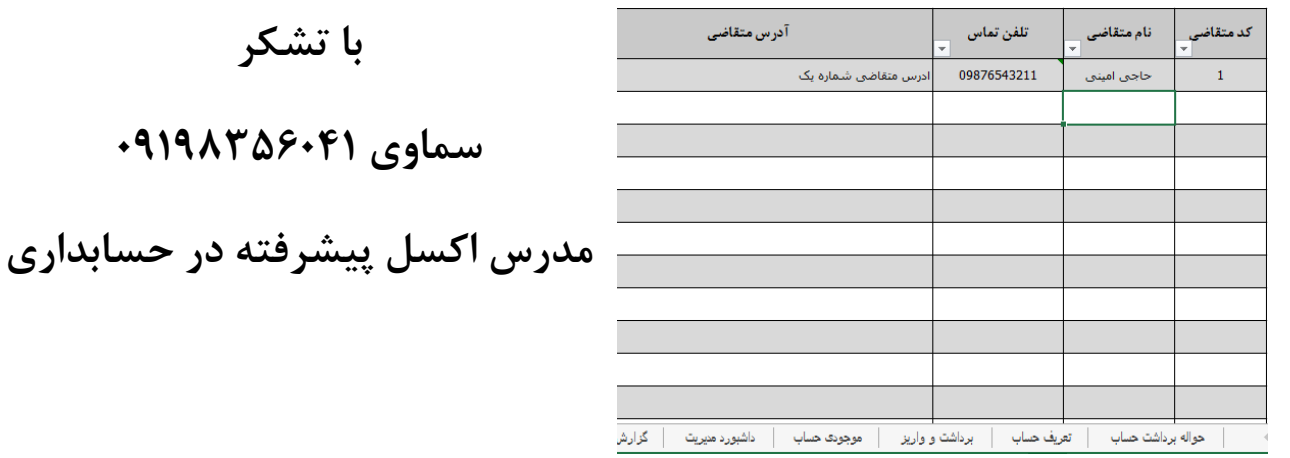